# **802.11r BSS Fast Transition** 導入ガイド

初版:2016 年 07 月 06 日

# **802.11r BSS Fast Transition**

### **802.11r Fast Transition** について

高速ローミングの IEEE 標準である 802.11r は、クライアントがターゲット AP にローミングする 前でも、新しい AP との最初のハンドシェイクが実行される、高速移行(FT)と呼ばれるローミ ングの新しい概念が導入されています。初期ハンドシェイクによって、クライアントと AP が事 前に Pairwise Transient Key(PTK)計算をできるようになります。これらの PTK キーは、クライ アントが新しいターゲット AP の再アソシエーション要求または応答の交換をした後で、クライ アントと AP に適用されます。

802.11r は、次の 2 通りのローミングを提供します。

- Over-the-Air
- Over-the-DS (分散システム)

FT キー階層は、クライアントが各 AP での再認証なしで、AP 間の高速 BSS 移行ができるように 設計されています。WLAN設定には、FT(高速移行)と呼ばれる、新しい認証キー管理(AKM) タイプが含まれています。

リリース 8.0 から、WPAv2 WLAN でもある 802.11r WLAN を作成できます。以前のリリースで は、802.11r の WLAN と通常のセキュリティ用にそれぞれ個別の WLAN を作成する必要がありま した。802.11r WLAN が非 802.11r アソシエーションを受け入れることができるため、非 802.11r クライアントが 802.11r WLAN 対応 WLAN に接続できるようになりました。混合モードまたは 802.11r 接続をサポートしないクライアントは、非 802.11r WLAN に接続できます。FT PSK 以降を 設定すると、PSK を混合モードで WLAN を結合できる PSK だけ結合できるクライアントを定義 します。

#### クライアントのローミング方法

FT プロトコルを使用して現在の AP からターゲット AP に移動するクライアントでは、メッセー ジ交換は次の 2 つの方法のいずれかを使用して行われます。

- Over-the-Air:クライアントは、FT 認証アルゴリズムを使用する IEEE 802.11 認証を使用し て、ターゲット AP と直接通信を行います。
- Over-the-DS:クライアントは、現在の AP を介してターゲット AP と通信します。クライア ントとターゲット AP との間の通信は、クライアントと現在の AP 間の FT アクション フレー ムで実行されてから、コントローラによって送信されます。

この図は、Over the Air クライアントのローミングを設定するときに実行されるメッセージ交換の シーケンスを示します。

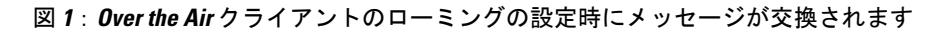

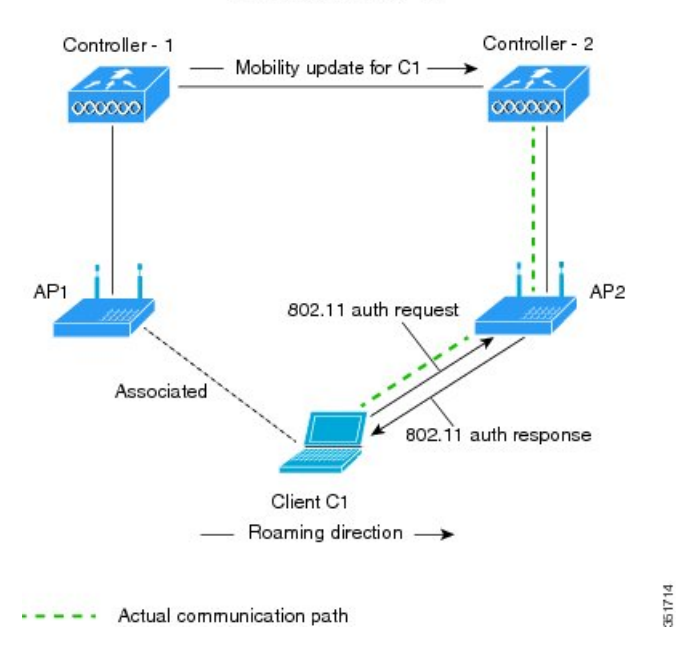

MOBILITY DOMAIN - M1

この図は、Over the DS クライアントのローミングを設定するときに実行されるメッセージ交換の シーケンスを示します。

図 **2**:**Over the DS** クライアントのローミングの設定時にメッセージが交換されます

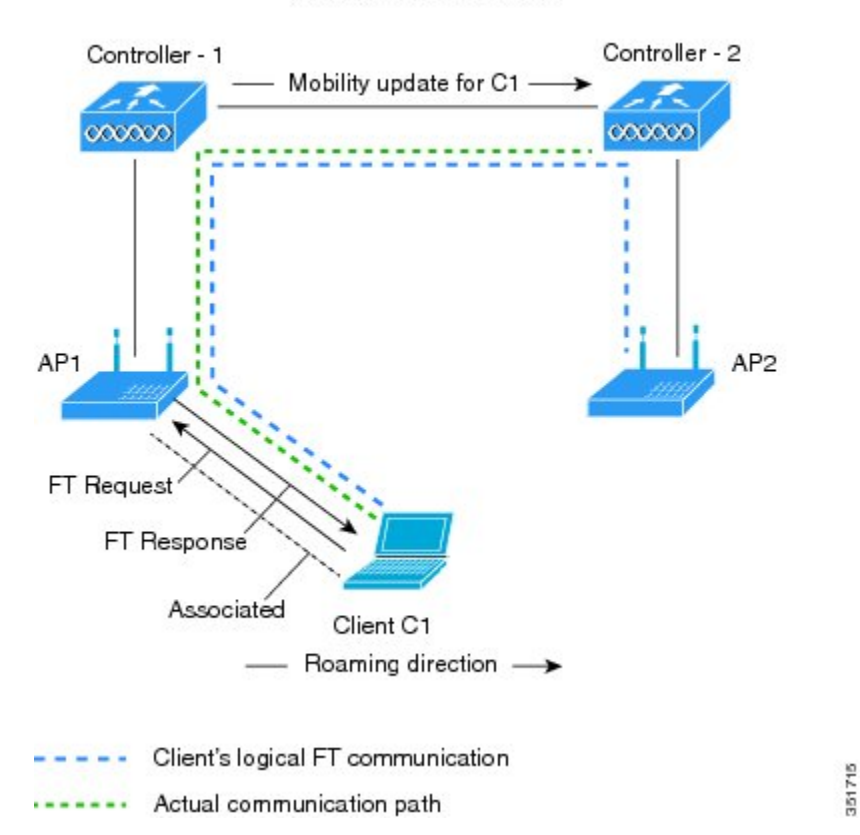

MOBILITY DOMAIN - M1

### **802.11r Fast Transition** の制約事項

- この機能はメッシュ アクセス ポイントでサポートされません。
- 8.1以前のリリースでは、この機能はFlexConnectモードのアクセスポイントでサポートされ ていません。リリース 8.2 では、この制約がなくなります。
- FlexConnect モードのアクセス ポイントの場合:
	- 802.11rFast Transition は、ローカルで集中的に切り替わる WLAN でサポートされていま す。
	- この機能は、ローカル認証が有効になっている WLAN ではサポートされません。
	- 802.11r クライアント アソシエーションは、スタンドアロン モードのアクセス ポイント ではサポートされません。
	- 802.11r 高速ローミングは、スタンドアロン モードのアクセス ポイントではサポートさ れません。
- ローカル認証 WLAN と中央認証 WLAN 間の 802.11r 高速ローミングはサポートされて いません。
- AP が同じ FlexConnect グループに存在する場合のみ、802.11r 高速ローミングは機能し ます。
- この機能は、Cisco 600 シリーズ OfficeExtend アクセス ポイントなどの Linux ベースの AP で はサポートされません。
- クライアントがスタンドアロン モードの Over-the-DS 事前認証を使用する場合、802.11r 高速 ローミングはサポートされません。
- EAP LEAP 方式はサポートされません。WAN リンク遅延は、最大 2 秒間にアソシエーショ ン時間を抑制します。
- スタンドアロン AP からクライアントへのサービスは、セッション タイマーが切れるまでサ ポートされます。
- TSpec は 802.11r 高速ローミングではサポートされません。したがって、RIC IE の処理はサ ポートされません。
- WAN リンク遅延がある場合、高速ローミングも遅延します。音声またはデータの最大遅延 を確認する必要があります。Cisco WLC は、Over-the-Air および Over-the-DS DS 方式の両方 をローミングする間、802.11r Fast Transition の認証要求を処理します。
- この機能は、オープンな WPA2 設定の WLAN でサポートされます。
- •レガシー クライアントは、Robust Security Network Information Exchange(RSN IE)の解析を 担当するサプリカントのドライバが古く、IE内の追加AKMを認識しない場合、802.11rが有 効にされている WLAN にアソシエートできません。この制限のため、クライアントは、 WLAN にアソシエーション要求を送信できません。ただし、これらのクライアントは、非 802.11r WLAN とアソシエートできます。802.11r 対応クライアントは、802.11r と 802.11i の 両方の認証キー管理スイートが有効にされている WLAN の 802.11i クライアントとしてアソ シエートできます。

回避策は、レガシー クライアントのドライバを新しい 802.11r AKM で動作するようにする か、またはアップグレードすることです。そうすることで、レガシークライアントは、802.11r 対応 WLAN と正常にアソシエートできます。

もう1つの回避策は、同じ名前で異なるセキュリティ設定(FTおよび非 FT)の2つの SSID を持つことです。

- 高速移行のリソース要求プロトコルは、クライアントがこのプロトコルをサポートしていな いため、サポートされません。また、リソース要求プロトコルはオプションのプロトコルで す。
- •サービス不能(DoS)攻撃を回避するため、Cisco WLC では、異なる AP と最大 3 つの Fast Transition ハンドシェイクが可能です。
- 非 802.11r 対応デバイスは FT 対応 WLAN にアソシエートできなくなります。
- 802.11r FT + PMF はお勧めしません。

• 802.11r FT Over-the-Air ローミングは FlexConnect 導入にお勧めします。

### **802.11r** の **Fast Transition** の設定(**GUI**)

- ステップ **1** [WLANs] を選択して、[WLANs] ウィンドウを開きます。
- ステップ **2** WLAN ID をクリックして、[WLANs > Edit] ウィンドウを開きます。
- ステップ **3** [Security] > [Layer 2] タブを選択します。
- ステップ **4** [Layer 2 Security] ドロップダウン リストから、[WPA+WPA2] を選択します。 Fast Transition の認証キー管理パラメータが表示されます。
- ステップ **5** [Fast Transition] ドロップダウン リストから、WLAN の Fast Transition を選択します。
- ステップ **6** [Over the DS] チェックボックスをオンまたはオフにして、分散システム経由の Fast Transition を有効また は無効にします。 このオプションは、Fast Transition を有効にしたとき、または Fast Transition が適応型の場合のみ指定でき ます。

802.11r Fast Transition を使用するには、over-the-air および over-the-ds を無効にする必要があります。

- ステップ **7** [Reassociation Timeout] フィールドに、AP へのクライアントの再関連付けの試行がタイムアウトになる秒 数を入力します。有効範囲は1~100秒です。 このオプションは、高速移行を有効にした場合だけ使用できま す。 (注)
- ステップ **8** [Authentication Key Management] で、[FT 802.1X] または [FT PSK] を選択します。キーを有効または無効に するには、対応するチェックボックスをオンまたはオフにします。[FTPSK]チェックボックスをオンにし た場合は、[PSK Format] ドロップダウン リストから [ASCII] または [Hex] を選択して、キー値を入力しま す。
	- Fast Transition 適応型が有効な場合、[802.1X] および [PSK AKM] のみ使用できま す。 (注)
- ステップ **9** [WPA gtk-randomize State] ドロップダウン リストで [Enable] または [Disable] を選択して、Wi-Fi Protected Access (WPA) group temporal key (GTK) randomize state を設定します。
- ステップ **10** [Apply] をクリックして設定値を保存します。

### **802.11r Fast Transition** の設定(**CLI**)

ステップ **1** 802.11rFast Transition パラメータを有効または無効にするには、config wlan security ft {adaptiveenable | disable} wlan-id コマンドを使用します。

- ステップ **2** 分散システム上の802.11r高速移行パラメータを有効または無効にするには、configwlan security ft over-the-ds {enable | disable} wlan-id コマンドを使用します。 クライアント デバイスは通常、機能が WLAN でアドバタイズされている場合 fast transition over-the-ds を 優先します。クライアントに fast transition over-the-air を強制的に実行させるには、fast transition over-the-ds を無効にします。
- ステップ3 事前共有キー (PSK) を使用した Fast Transition の認証キー管理を有効または無効にするには、config wlan security wpa akm ft psk {enable | disable} wlan-id コマンドを使用します。 デフォルトで、PSK を使用した認証キー管理は無効です。
- ステップ **4** PSKを使用した適応型の認証キー管理を有効または無効にするには、config wlan security wpa akmpsk {enable | disable} wlan-id コマンドを使用します。
- ステップ **5** 802.1X を使用した Fast Transition の認証キー管理を有効または無効にするには、config wlan security wpa akm ft-802.1X {enable | disable} wlan-id コマンドを使用します。 デフォルトでは、802.1X を使用した認証キー管理は有効です。
- ステップ **6** 802.1x を使用した適応型の認証キー管理を有効または無効にするには、config wlan security wpa akm 802.1x {**enable** | **disable**} wlan-id コマンドを使用します。
	- 適応型 Fast Transition が有効な場合、802.1X および PSK AKM のみ使用できま す。 (注)
- ステップ7 802.11r Fast Transition の再アソシエーションタイムアウトを有効または無効にするには、config wlan security ft reassociation-timeout timeout-in-seconds wlan-id コマンドを使用します。 有効範囲は 1 ~ 100 秒です。再アソシエーション タイムアウトのデフォルト値は 20 秒です。
- ステップ **8** WLAN の Fast Transition 設定を表示するには、show wlan wlan-id コマンドを使用します。
- ステップ **9** クライアントの Fast Transition 設定を表示するには、show client detail client-mac コマンドを使用します。 このコマンドは、接続済みまたは接続中のクライアントステーション (STA)にのみ該当しま す。 (注)
- ステップ **10** 高速移行イベントのデバッグを有効または無効にするには、debug ft events {enable | disable} コマンドを使 用します。

## **802.11r BSS Fast Transition** のトラブルシューティング

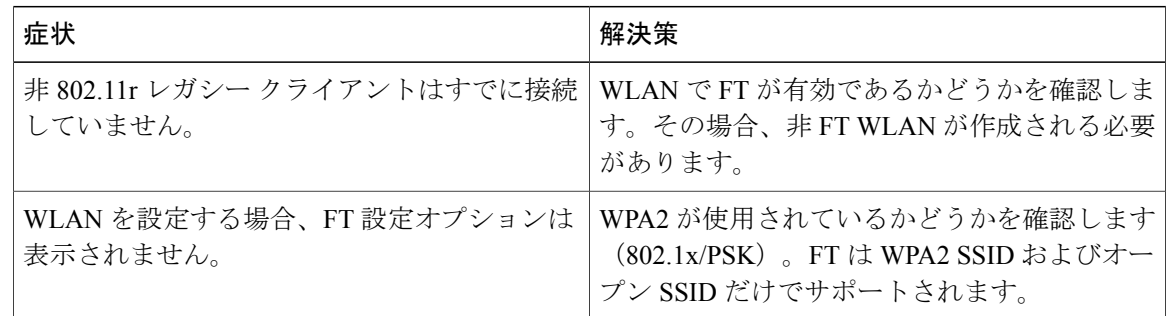

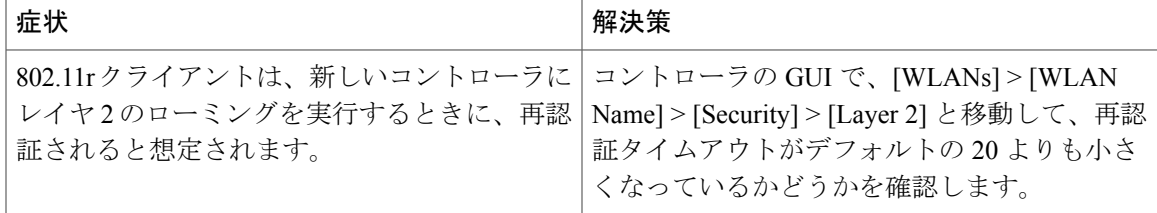

### **FlexConnect** 導入での **802.11r BSS Fast Transition**

FlexConnect の導入シナリオでは、同じ FlexConnect グループ内の AP 間で 802.11r BSS FT ローミ ングがサポートされます。シームレスなローミングを実現するために、802.11rキーキャッシュが 同じ FlexConnect グループのすべての AP に配布されます。キー キャッシュは、クライアント デ バイスが中央認証で最初の FT 関連付けを実行した後に、Cisco WLC から配布されます。

Flex 導入は、Over-the-Air ローミングと Over-the-DS ローミングの両方をサポートします。2 つの ローミング シナリオは次の図に示されています。

#### **Over-the-Air** ローミング

図 **3**:**Over-the-Air** ローミング シナリオ

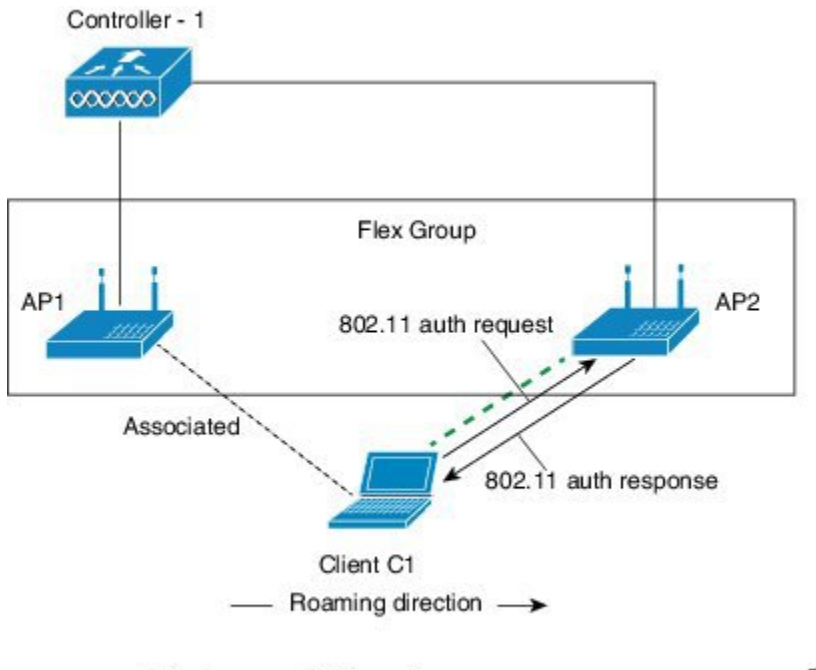

 $---$  - Actual communication path

354693

#### **Over-the-DS** ローミング

図 **4**:**Over-the-DS** ローミング シナリオ

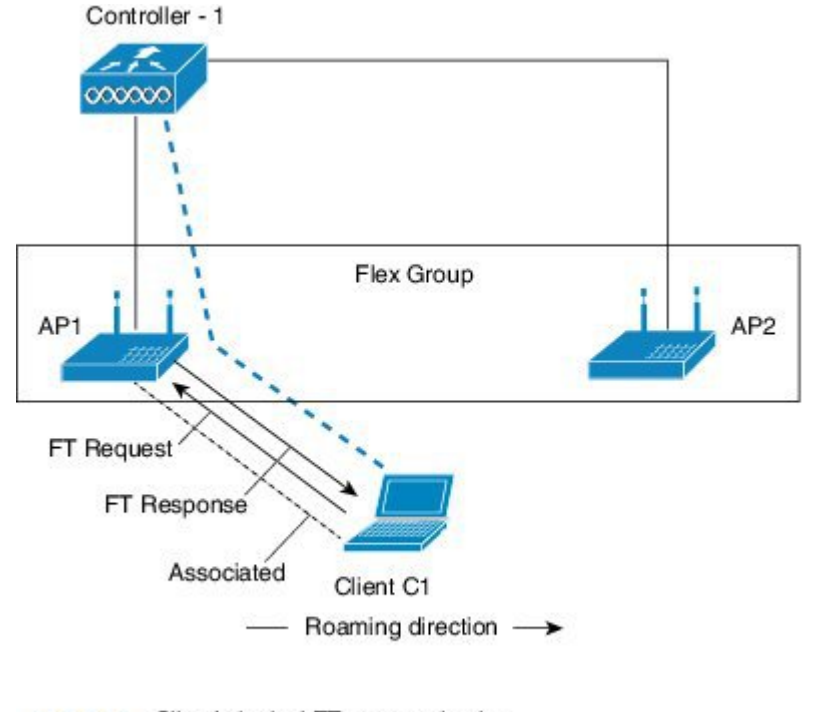

---- Client's logical FT communication

## 354694

#### **FlexConnect** 導入向けの最適化

FlexConnect モード AP 用の 802.11r Fast Transition (FT) 機能は、FT の認証要求プロセスと検証が Cisco AP自体で発生し、Cisco AP自体がFT認証応答を送信するように最適化されています。キー 生成システムに変更はありません。

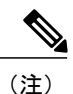

この新しい設計は、FlexConnect の中央認証トポロジにのみ適用されます。FlexConnect のロー カル認証のシナリオでは、802.11r BSS Fast Transition はサポートされていません。

#### 認証要求

- **1** Cisco AP は、FT 認証要求を Cisco WLC でも処理するために転送します。
- **2** CiscoWLCからFT認証応答を受信すると、CiscoAPはそれが成功したかどうかを確認します。
	- 成功の場合、Cisco AP はパケットを消費します。
	- 失敗の場合、Cisco AP はクライアントに認証無効通知を送信します。
- **3** ANonceは、Cisco APで生成され、FT認証要求のANonceフィールドをピギーバックしてCisco WLC に送信されます。

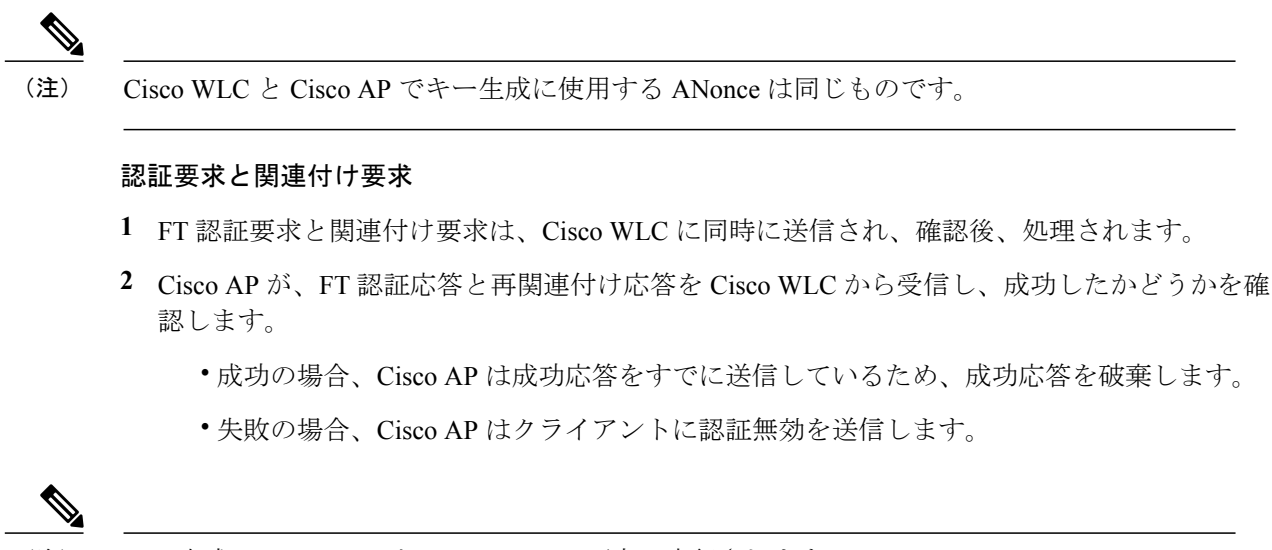

Г

(注) キー生成は、Cisco AP と Cisco WLC の両方で実行されます。

 $\mathbf{I}$ 

I

© 2016 Cisco Systems, Inc. All rights reserved.